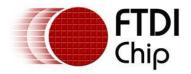

# **Future Technology Devices International Ltd.**

# Application Note AN\_120

# Aliasing VCP Baud Rates

Document Reference No.: FT\_000161 Version 1.2 Issue Date: 2016-06-03

The purpose of this document is to provide instruction on how the VCP driver calculates the baud rate used by FTDI devices in UART mode and how non-standard baud rates may be implemented.

Future Technology Devices International Limited (FTDI)

Unit 1, 2 Seaward Place, Centurion Business Park, Glasgow G41 1HH, United Kingdom Tel.: +44 (0) 141 429 2777 Fax: + 44 (0) 141 429 2758 E-Mail (Support): <u>Support1.support@ftdichip.com</u> Web: <u>http://www.ftdichip.com</u> Copyright © Future Technology Devices International Limited

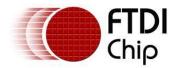

# **Table of Contents**

| 1 | In                              | troduction                                                           | 2 |  |  |  |
|---|---------------------------------|----------------------------------------------------------------------|---|--|--|--|
| 2 | Se                              | tting the Baud Rate                                                  | 3 |  |  |  |
| 3 | Ba                              | ud Rate Calculation                                                  | 4 |  |  |  |
| 4 | Ali                             | asing Baud Rates                                                     | 5 |  |  |  |
| 4 | 4.1                             | Aliasing                                                             | 5 |  |  |  |
|   | 4.2                             | Aliasing Using the Original Sub-Integer Divisors                     | 6 |  |  |  |
| 4 | 4.3                             | Aliasing Using the Additional Sub-Integer Divisors                   | 8 |  |  |  |
|   |                                 | Aliasing the FT232H, FT2232H and FT4232H for Baud Rates up<br>2MBaud |   |  |  |  |
| 5 | Со                              | ntact Information1                                                   | 2 |  |  |  |
| A | opei                            | ndix A – FTDIPORT.INF Example1                                       | 3 |  |  |  |
| A | Appendix B – Revision History16 |                                                                      |   |  |  |  |

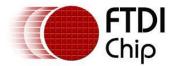

# **1** Introduction

One of the most basic operations with the FT232H, (UART mode), FT2232H (UART mode), FT4232H (UART mode), FT232R, FT232D (UART mode), FT232B, FT230X, FT231X and FT234X devices is setting a Baud rate. This application note describes the various ways that this can be done. It also describes how to use non-standard baud rates with FTDI's USB-Serial IC devices, including a technique called 'aliasing' - where one Baud rate is substituted by the driver in place of another baud rate.

The second generation FT232B USB UART IC added additional granularity to the divisor used to generate the device Baud rate. This allows a much larger number of baud rates to be used with the FT232B and subsequent devices when compared to its predecessor, the FT8U232AM.

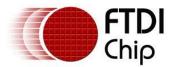

## 2 Setting the Baud Rate

When using FTDI Virtual COM Port (VCP) drivers, the Baud rate can be set in the Device Manager or from an application. When the Baud rate is set from an application program it is done in exactly the same way as with a standard legacy Windows COM Port - by simply passing the required Baud rate to the port using the Windows VCOMM API calls or a COM Port library. Both standard and non-standard baud rates can be set in this manner.

When using FTDI's D2XX direct driver the function FT\_SetBaudRate can be used to set both standard and non-standard baud rates. See the <u>D2XX Programmer's Guide</u> for further details on using FT\_SetBaudeRate.

If a non-standard Baud rate is required, the formulae in this application note can be used to determine if it is possible.

If the required non-standard Baud rate is possible simply pass it to the driver as normal and the required divisor will be calculated by the driver. For D2XX there is no longer any need to use the function FT\_SetDivisor, but it has been left in for backward compatibility.

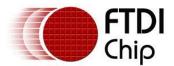

#### 3 Baud Rate Calculation

A Baud rate for the FT230X, FT231X, FT234X, FT232R, FT2232D (UART mode) or FT232B is generated using the chips internal 48MHz clock. This is input to the Baud rate generator circuitry where it is then divided by 16 and fed into a prescaler as a 3MHz reference clock. This 3MHz reference clock is then divided down to provide the required Baud rate for the device's on chip UART. The value of the Baud rate divisor is an integer plus a sub-integer prescaler.

This is also true for the FT232H, FT2232H (UART mode) and FT4232H (UART mode) up to 3MBaud. For higher baud rates the reference clock is an internal 12MHz clock and will be discussed later in the document.

The original FT8U232AM only allowed 3 sub-integer prescalers - 0.125, 0.25 or 0.5.

The FT2232H (UART mode), FT4232H (UART mode), FT230X, FT231X, FT234X FT232R, FT2232D (UART mode) and FT232B support a further 4 additional sub-integer prescalers - 0.375, 0.625, 0.75, and 0.875.

Thus, allowed values for the Baud rate divisor are:

Divisor = n + 0, 0.125, 0.25, 0.375, 0.5, 0.625, 0.75, 0.875; where n is an integer between 2 and 16384 (214).

# Note: Divisor = 1 and Divisor = 0 are special cases. A divisor of 0 will give 3 MBaud, and a divisor of 1 will give 2 MBaud. Sub-integer divisors are not allowed if the main divisor (n) is either 0 or 1.

Therefore the value of the divisor needed for a given Baud rate is found by dividing 3000000 by the required Baud rate.

The exact Baud rate may not be achievable - however as long as the actual Baud rate used is within +/- 3% of the required Baud rate, then the link should function without errors. When a Baud rate is passed to the driver where the exact divisor required is not achievable the closest possible Baud rate divisor will be used as long as that divisor gives a Baud rate which is within +/- 3% of the Baud rate originally set.

For example:

A non-standard Baud rate of 490000 Baud is required.

Required divisor = 3000000 / 490000 = 6.122

The closest achievable divisor is 6.125, which gives a baud rate of 489795.9, which is well within the allowed +/- 3% margin of error. Therefore 490000 can be passed to the driver and the device will communicate without errors.

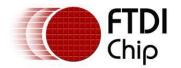

### 4 Aliasing Baud Rates

### 4.1 Aliasing

The file FTDIPORT.INF contains entries that are used as the divisors for standard Baud rates. By changing these it is possible to alias standard Baud rates with non-standard values - for instance replacing 115kBaud with 512kBaud. Users would then set up the devices to operate at 512kBaud by selecting 115kBaud for the appropriate serial port.

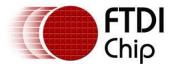

#### 4.2 Aliasing Using the Original Sub-Integer Divisors

The FtdiPort.NT.HW.AddReg section of FTDIPORT.INF contains the ConfigData string and it is this string that controls the baud rate calculation.

The FTDIPORT.inf file may be viewed and edited with any text editor e.g. WordPad or Notepad

[FtdiPort.NT.HW.AddReg] HKR,,ConfigData,1,01,00,3F,3F,10,27,88,13,C4,09,E2,04,71,02,38,41,9c,80,4E,C0,34,00,1A,00,0D,00,0 6,40,03,80,00,00,d0,80

Each field consists of a pair of bytes, ordered as follows: Byte0, Byte1. Bits 13 through 0 denote the integer divisor while bits 16, 15 and 14 denote the sub-integer divisor, as follows

15,14 = 00 - sub-integer divisor = 0 15,14 = 01 - sub-integer divisor = 0.5 15,14 = 10 - sub-integer divisor = 0.25 15,14 = 11 - sub-integer divisor = 0.125

The divisor can be extracted for each entry in a few simple steps, as shown here for the entry 9c,80

Step 1 - re-order the bytes: 9c,80 => 809c Hex Step 2 - extract the sub-integer divisor; 15 = 1, 14 = 0 => sub-integer = 0.25Step 3 - extract the integer divisor: 13:0 = 009c Hex = 156 Dec Step 4 - combine the integer and sub-integer divisors: 156.25 Dec Step 5 - divide 3000000 by the divisor=> 300000/156.25 = 19,200 baud

The following lists the standard values and their respective baud rates

10,27 => divisor = 10000, rate = 300 88,13 => divisor = 5000, rate = 600 C4,09 => divisor = 2500, rate = 1,200 E2,04 => divisor = 1250, rate = 2,400 71,02 => divisor = 625, rate = 4,800 38,41 => divisor = 312.5, rate = 9,600 9C,80 => divisor = 156.25, rate = 19,200 4E,C0 => divisor = 78.125, rate = 38,400 34,00 => divisor = 52, rate = 57,692 1A,00 => divisor = 26, rate = 115,384 0D,00 => divisor = 13, rate = 230,769 06,40 => divisor = 3.25, rate = 923,076 00,00 => RESERVED D0,80 => divisor = 208.25, rate = 14,406

To alias a baud rate of 920k baud to the standard 56k baud menu option under windows:

- change the 34,00 entry to 03,80 (simple as both of the values are available from the previous list)

To alias a rate of 197k baud to the standard 4,800 baud menu option under windows:

- find the best divisor, check that it is sufficiently accurate and then modify the appropriate INF file entry.

3,000,000/197,000 = 15.228. The best divisor is 15.25.

3,000,000/15.25 = 196,721.

196,721/197,000 = 99.8%.

This is well within the required 3% tolerance.

Set bit 15:14 to 10 for a sub-integer divisor of 0.25, and the lower bits to 0F.

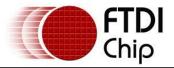

- replace the 71,02 entry with 0F,80.

Incorporating these two changes the FTDIPORT.INF entry becomes

[FtdiPort.NT.HW.AddReg] HKR,,ConfigData,1,01,00,3F,3F,10,27,88,13,C4,09,E2,04,0F,80,38,41,9C,80,4E,C0,03,80,1A,00,0 D,00,06,40,03,80,00,00,00

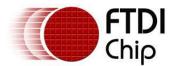

# 4.3 Aliasing Using the Additional Sub-Integer Divisors

The standard FTDIPORT.INF ConfigData Baud rate table only supports the original FT8U232AM sub-integer prescalers and not the new ones added for the FT232B and subsequent devices. To allow the addition sub- integer prescalers to be used when aliasing a Baud rate the following ConfigData entry is needed:

#### [FtdiPort.NT.HW.AddReg]

HKR,,ConfigData,1,11,00,3F,3F,10,27,00,00,88,13,00,00,C4,09,00,00,E2,04,00,00,71,02,00,00,38, 41,00,00,9C,80,00,00,4E,C0,00,00,34,00,00,00,1A,00,00,00,0D,00,00,00,06,40,00,00,03,80,00,00, 00,00,00,00,00,00,00,00

(Note - The current ftdiport.inf file contains both formats for the config data string. You select/disable the correct string by using a ; at the start of the line to comment out the one you do not want. Only one entry for Config Data should be used.)

In this case each field consists of 4 bytes, ordered as follows: Byte0, Byte1, Byte2, Byte3. Bits 13 through 0 denote the integer divisor while bits 16, 15 and 14 denote the sub-integer divisor, as follows:

Note that this ConfigData entry is the same as before except that each field consists of 4 bytes instead of 2 bytes. The first highlighted byte in ConfigData is the Flags byte and format of the fields is determined by Bit4 of the Flags byte. In the example above, setting Flags byte to 11 means that Bit4 is set and 4 byte fields are being used.

The divisor can be extracted for each entry in a few simple steps, as shown here for the entry 35,40,01,00

Step 1 - re-order the bytes: 35,40,01,00 => 00014035 Hex

- Step 2 extract the sub-integer divisor; 16 = 1, 15 = 0, 14 = 1 => sub-integer = 0.625
- Step 3 extract the integer divisor: 13:0 = 0035 Hex = 53 Dec
- Step 4 combine the integer and sub-integer divisors: 53.625 Dec
- Step 5 divide 3000000 by the divisor => 3000000/53.625 = 55944 baud

The following lists the standard values and their respective baud rates.

 $10,27,00,00 \Rightarrow divisor = 10000, rate = 300$   $88,13,00,00 \Rightarrow divisor = 5000, rate = 600$   $C4,09,00,00 \Rightarrow divisor = 2500, rate = 1,200$   $E2,04,00,00 \Rightarrow divisor = 1250, rate = 2,400$   $71,02,00,00 \Rightarrow divisor = 625, rate = 4,800$   $38,41,00,00 \Rightarrow divisor = 312.5, rate = 9,600$   $9C,80,00,00 \Rightarrow divisor = 156.25, rate = 19,200$   $4E,C0,00,00 \Rightarrow divisor = 78.125, rate = 38,400$   $34,00,00,00 \Rightarrow divisor = 52, rate = 57,692$   $1A,00,00,00 \Rightarrow divisor = 26, rate = 115,384$   $0D,00,00,00 \Rightarrow divisor = 13, rate = 230,769$   $06,40,00,00 \Rightarrow divisor = 3.25, rate = 923,076$  $00,00,00,00 \Rightarrow divisor = 208.25, rate = 14,406$ 

To alias a rate of 920k baud to the standard 56k baud menu option under windows:

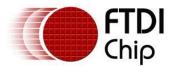

- change the 34,00,00,00 entry to 03,80,00,00 (simple as both of the values are available from the previous list)

To alias a rate of 197k baud to the standard 4,800 baud menu option under windows:

- find the best divisor, check that it is sufficiently accurate and then modify the appropriate INF file entry.

3000000/197,000 = 15.228. The best divisor is 15.25.

300000/15.25 = 196,721.

196,721/197,000 = 99.8%.

This is well within the required 3% tolerance.

Set bits 16:15:14 to 010 for a sub-integer divisor of 0.25, and the lower bits to 0F.

- replace the 71,02,00,00 entry with 0F,80,00,00.

Incorporating these two changes the FTDIPORT.INF entry becomes

FtdiPort.NT.HW.AddReg]

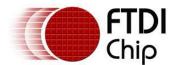

## 4.4 Aliasing the FT232H, FT2232H and FT4232H for Baud Rates up to

#### 12MBaud

The instructions in section 4.3 are still applicable for the FT232H, FT2232H and the FT4232H up to 3MBaud.

The calculations for sub integers still apply.

To alias baud rates between 3MBaud and 12MBaud it is necessary to use driver version 2.4.20 or later and the most significant bit (MSB) of the divisor must be a 1. This will ensure the divisor is dividing a 12MHz clock and not a 3MHz clock.

#### Example:

Each field consists of 4 bytes, ordered as follows: Byte0, Byte1, Byte2, Byte3. Bits 13 through 0 denote the integer divisor while bits 16, 15 and 14 denote the sub-integer divisor, as follows

16,15,14 = 000 - sub-integer divisor = 0 16,15,14 = 001 - sub-integer divisor = 0.5 16,15,14 = 010 - sub-integer divisor = 0.25 16,15,14 = 011 - sub-integer divisor = 0.125 16,15,14 = 100 - sub-integer divisor = 0.375 16,15,14 = 101 - sub-integer divisor = 0.625 16,15,14 = 110 - sub-integer divisor = 0.75 16,15,14 = 111 - sub-integer divisor = 0.875

The following lists the standard values and their respective baud rates.

```
10,27,00,80 \Rightarrow divisor = 10000, rate = 1,200

88,13,00,80 \Rightarrow divisor = 5000, rate = 2,400

C4,09,00,80 \Rightarrow divisor = 2500, rate = 4,800

E2,04,00,80 \Rightarrow divisor = 1250, rate = 9,600

71,02,00,80 \Rightarrow divisor = 625, rate = 19,200

38,41,00,80 \Rightarrow divisor = 312.5, rate = 38,400

9C,80,00,80 \Rightarrow divisor = 156, rate = 76,923

4E,C0,00,80 \Rightarrow divisor = 78, rate = 153,846

34,00,00,80 \Rightarrow divisor = 52, rate = 230,769

1A,00,00,80 \Rightarrow divisor = 26, rate = 461,538

0D,00,00,80 \Rightarrow divisor = 13, rate = 923,077

06,40,00,80 \Rightarrow divisor = 6.5, rate = 1,846,153

03,80,00,80 \Rightarrow divisor = 3.25, rate = 3,692,308

00,00,00,80 \Rightarrow divisor = 208.25, rate = 57,623
```

Note: Divisor = 1 and Divisor = 0 are special cases. A divisor of 0 will give 12MBaud, and a divisor of 1 will give 8MBaud. Sub-integer divisors are not allowed if the main divisor (n) is either 0 or 1.

To alias a rate of 38400 baud to the standard 300 baud menu option under windows:

- change the 10,27,00,00 entry to 38,41,00,80 (simple as both of the values are available from the previous list)

To alias a rate of 5.5M baud to the standard 19200 baud menu option under windows:

- find the best divisor, check that it is sufficiently accurate and then modify the appropriate INF file entry.

12000000/5,500,000 = 2.1818. The best divisor is 2.125.

1200000/2.125 = 5,647,000 (approx).

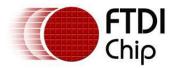

5,647,000/8,5000,000 = 102.67%.

This is just within the required 3% tolerance.

Set bits 16:15:14 to 011 for a sub-integer divisor of 0.125, and the lower bits to 10. MSB must be a 1 as the master clock is 12MHz This gives 0 1100 0000 0000 0010. This gives the 4 bytes as 80 00 C0 02. These are re-arranged as 02,C0,00,80

- replace the 71,02,00,00 entry for the 19200 baud with 02,C0,00,80.

Incorporating these two changes the FTDIPORT.INF entry becomes

FtdiPort.NT.HW.AddReg] HKR,,ConfigData,1,11,00,3F,3F,10,27,00,00,88,13,00,00,C4,09,00,00,E2,04,00,00,02,C0,00,80,38 ,41,00,00,9C,80,00,00,4E,C0,00,00,03,80,00,00,1A,00,00,00,00,00,00,00,06,40,00,00,03,80,00,00 ,00,00,00,00,D0,80,00,00

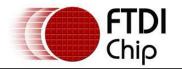

#### **5** Contact Information

#### Head Office – Glasgow, UK

Future Technology Devices International Limited Unit 1, 2 Seaward Place, Centurion Business Park Glasgow G41 1HH United Kingdom Tel: +44 (0) 141 429 2777 Fax: +44 (0) 141 429 2758

E-mail (Sales) E-mail (Support) E-mail (General Enquiries) sales1@ftdichip.com support1@ftdichip.com admin1@ftdichip.com

#### Branch Office – Taipei, Taiwan

Future Technology Devices International Limited (Taiwan) 2F, No. 516, Sec. 1, NeiHu Road Taipei 114 Taiwan , R.O.C. Tel: +886 (0) 2 8797 1330 Fax: +886 (0) 2 8751 9737

| E-mail (Sales)   | tw.sales1@ftdichip.com          |
|------------------|---------------------------------|
| E-mail (Support) | <u>tw.support1@ftdichip.com</u> |
| E-mail (General  | tw.admin1@ftdichip.com          |
| Enquiries)       | tw.auminit@ituicmp.com          |

#### Branch Office - Tigard, Oregon, USA

Future Technology Devices International Limited (USA) 7130 SW Fir Loop Tigard, OR 97223-8160 USA Tel: +1 (503) 547 0988 Fax: +1 (503) 547 0987

E-mail (Sales) E-mail (Support) E-mail (General Enquiries) us.sales@ftdichip.com us.support@ftdichip.com us.admin@ftdichip.com

#### Branch Office - Shanghai, China

Future Technology Devices International Limited (China) Room 1103, No. 666 West Huaihai Road, Shanghai, 200052 China Tel: +86 21 62351596 Fax: +86 21 62351595

E-mail (Sales) E-mail (Support) E-mail (General Enquiries) cn.sales@ftdichip.com cn.support@ftdichip.com cn.admin@ftdichip.com

#### **Distributor and Sales Representatives**

Please visit the Sales Network page of the FTDI Web site for the contact details of our distributor(s) and sales representative(s) in your country.

Neither the whole nor any part of the information contained in, or the product described in this manual, may be adapted or reproduced in any material or electronic form without the prior written consent of the copyright holder. This product and its documentation are supplied on an as-is basis and no warranty as to their suitability for any particular purpose is either made or implied. Future Technology Devices International Ltd will not accept any claim for damages howsoever arising as a result of use or failure of this product. Your statutory rights are not affected. This product or any variant of it is not intended for use in any medical appliance, device or system in which the failure of the product might reasonably be expected to result in personal injury. This document provides preliminary information that may be subject to change without notice. No freedom to use patents or other intellectual property rights is implied by the publication of this document. Future Technology Devices International Ltd, Unit 1, 2 Seaward Place, Centurion Business Park, Glasgow G41 1HH United Kingdom. Scotland Registered Number: SC136640.

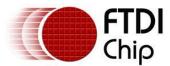

# Appendix A – FTDIPORT.INF Example

```
; FTDIPORT.INF
```

Copyright © 2000-2016 Future Technology Devices International Limited

, ; USB serial port driver installation file for Windows 2000, XP, Server 2003, Vista, Server 2008, ; Windows 7, Server 2008 R2, Windows 8, Windows 8.1, Server 2012 R2 and Windows 10.

[Version] Signature="\$Windows NT\$" DriverPackageType=PlugAndPlay DriverPackageDisplayName=%DESC% Class=Ports ClassGUID={4d36e978-e325-11ce-bfc1-08002be10318} Provider=%FTDI% CatalogFile=ftdiport.cat DriverVer=03/09/2016,2.12.16

[SourceDisksNames] 1=%DriversDisk%,,,

[SourceDisksFiles] ftser2k.sys=1,i386 ftserui2.dll=1,i386 ftcserco.dll = 1,i386

[SourceDisksFiles.amd64] ftser2k.sys=1,amd64 ftserui2.dll=1,amd64 ftcserco.dll = 1,amd64

[DestinationDirs] FtdiPort.NT.Copy=10,system32\drivers FtdiPort.NT.CopyUI=10,system32 FtdiPort.NT.CopyCoInst=10,system32

[ControlFlags] ExcludeFromSelect=\*

[Manufacturer] %FTDI%=FtdiHw,NTamd64

[FtdiHw]

%VID\_0403&PID\_6001.DeviceDesc%=FtdiPort.NT,FTDIBUS\COMPORT&VID\_0403&PID\_6001 %VID\_0403&PID\_6010.DeviceDesc%=FtdiPort.NT,FTDIBUS\COMPORT&VID\_0403&PID\_6010 %VID\_0403&PID\_6011.DeviceDesc%=FtdiPort.NT,FTDIBUS\COMPORT&VID\_0403&PID\_6011 %VID\_0403&PID\_6014.DeviceDesc%=FtdiPort.NT,FTDIBUS\COMPORT&VID\_0403&PID\_6014 %VID\_0403&PID\_6015.DeviceDesc%=FtdiPort.NT,FTDIBUS\COMPORT&VID\_0403&PID\_6015 %VID\_0403&PID\_6031.DeviceDesc%=FtdiPort.NT,FTDIBUS\COMPORT&VID\_0403&PID\_6031 %VID\_0403&PID\_6031.DeviceDesc%=FtdiPort.NT,FTDIBUS\COMPORT&VID\_0403&PID\_6031 %VID\_0403&PID\_0000.DeviceDesc%=FtdiPort.NT,FTDIBUS\COMPORT&VID\_0403&PID\_6031

[FtdiHw.NTamd64]

%VID\_0403&PID\_6001.DeviceDesc%=FtdiPort.NTamd64,FTDIBUS\COMPORT&VID\_0403&PID\_6001 %VID\_0403&PID\_6010.DeviceDesc%=FtdiPort.NTamd64,FTDIBUS\COMPORT&VID\_0403&PID\_6010 %VID\_0403&PID\_6011.DeviceDesc%=FtdiPort.NTamd64,FTDIBUS\COMPORT&VID\_0403&PID\_6014 %VID\_0403&PID\_6014.DeviceDesc%=FtdiPort.NTamd64,FTDIBUS\COMPORT&VID\_0403&PID\_6014 %VID\_0403&PID\_6015.DeviceDesc%=FtdiPort.NTamd64,FTDIBUS\COMPORT&VID\_0403&PID\_6015 %VID\_0403&PID\_6031.DeviceDesc%=FtdiPort.NTamd64,FTDIBUS\COMPORT&VID\_0403&PID\_6031 %VID\_0403&PID\_6031.DeviceDesc%=FtdiPort.NTamd64,FTDIBUS\COMPORT&VID\_0403&PID\_6031 %VID\_0403&PID\_6031.DeviceDesc%=FtdiPort.NTamd64,FTDIBUS\COMPORT&VID\_0403&PID\_6031

[FtdiPort.NT.AddService] DisplayName = %SvcDesc%

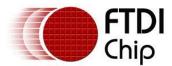

ServiceType = 1 ; SERVICE\_KERNEL\_DRIVER StartType = 3 ; SERVICE\_DEMAND\_START ErrorControl = 1 ; SERVICE\_ERROR\_NORMAL ServiceBinary = %10%\system32\drivers\ftser2k.sys LoadOrderGroup = Base

; ------ Serenum Driver install section [SerEnum\_AddService] DisplayName = %SerEnum.SvcDesc% ServiceType = 1 ; SERVICE\_KERNEL\_DRIVER StartType = 3 ; SERVICE\_DEMAND\_START ErrorControl = 1 ; SERVICE\_ERROR\_NORMAL ServiceBinary = %12%\serenum.sys LoadOrderGroup = PNP Filter

[FtdiPort.NT.AddReg] HKR,,EnumPropPages32,,"ftserui2.dll,SerialPortPropPageProvider"

[FtdiPort.NT.Copy] ftser2k.sys

[FtdiPort.NT.CopyUI] ftserui2.dll

[FtdiPort.NT.CopyCoInst] ftcserco.dll

[FtdiPort.NT] CopyFiles=FtdiPort.NT.Copy,FtdiPort.NT.CopyUI AddReg=FtdiPort.NT.AddReg

[FtdiPort.NTamd64] CopyFiles=FtdiPort.NT.Copy,FtdiPort.NT.CopyUI AddReg=FtdiPort.NT.AddReg

[FtdiPort.NT.HW] AddReg=FtdiPort.NT.HW.AddReg

[FtdiPort.NTamd64.HW] AddReg=FtdiPort.NT.HW.AddReg

[FtdiPort.NT.Services] AddService = FTSER2K, 0x00000002, FtdiPort.NT.AddService AddService = Serenum,,SerEnum\_AddService DelService = FTSERIAL

[FtdiPort.NTamd64.Services] AddService = FTSER2K, 0x0000002, FtdiPort.NT.AddService AddService = Serenum,,SerEnum\_AddService DelService = FTSERIAL

[FtdiPort.NT.HW.AddReg] HKR,,"UpperFilters",0x00010000,"serenum" ;HKR,,"ConfigData",1,01,00,3F,3F,10,27,88,13,C4,09,E2,04,71,02,38,41,9c,80,4E,C0,34,00,1A,00,0D,00 ,06,40,03,80,00,00,d0,80

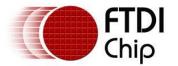

HKR,,"LatencyTimer",0x00010001,16

[FtdiPort.NT.CoInstallers] AddReg=FtdiPort.NT.CoInstallers.AddReg CopyFiles=FtdiPort.NT.CopyCoInst

[FtdiPort.NTamd64.CoInstallers] AddReg=FtdiPort.NT.CoInstallers.AddReg CopyFiles=FtdiPort.NT.CopyCoInst

[FtdiPort.NT.CoInstallers.AddReg] HKR,,CoInstallers32,0x00010000,"ftcserco.Dll,FTCSERCoInstaller"

;-----;

[Strings] FTDI="FTDI" DESC="CDM Driver Package - VCP Driver" DriversDisk="FTDI USB Drivers Disk" PortsClassName = "Ports (COM & LPT)" VID\_0403&PID\_6001.DeviceDesc="USB Serial Port" VID\_0403&PID\_6010.DeviceDesc="USB Serial Port" VID\_0403&PID\_6011.DeviceDesc="USB Serial Port" VID\_0403&PID\_6014.DeviceDesc="USB Serial Port" VID\_0403&PID\_6015.DeviceDesc="USB Serial Port" VID\_0403&PID\_6031.DeviceDesc="USB Serial Port" VID\_0403&PID\_6031.DeviceDesc="USB Serial Port" VID\_0403&PID\_0000.DeviceDesc="USB Serial Port" SvcDesc="USB Serial Port Driver"

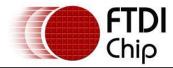

# Appendix B – Revision History

| Document Title:         | AN_120 Aliasing VCP Baud Rates         |  |
|-------------------------|----------------------------------------|--|
| Document Reference No.: | FT_000161                              |  |
| Clearance No.:          | FTDI# 122                              |  |
| Product Page:           | http://www.ftdichip.com/FTProducts.htm |  |
| Document Feedback:      | Send Feedback                          |  |

| Revision | Changes                                                                                | Date       |
|----------|----------------------------------------------------------------------------------------|------------|
| 1.0      | First Release                                                                          | 06/11/2009 |
| 1.1      | Corrected issues about baud rates between 6Mbaud<br>and 12Mbaud in Ft4232H and Ft2232H | 02/11/2010 |
| 1.2      | Updated errors. Removed copyright year & updated contact information                   | 25/05/2016 |